**23**

**Desenvolvimento e implementação de um software para gerenciamento de propriedades de materiais cerâmicos: PROCERAM**

*Development and implementation of software for managing of ceramic materials properties: PROCERAM*

**Roberto Pires Silveira 1,2 Claudinei dos Santos<sup>2</sup>**

**Artigo Original**

*Original Paper*

**Palavra chave:**

Software

Propriedades de materiais cerâmicos

Propriedades mecânicas

Propriedades físicas

### **Resumo:**

O principal bem gerado e armazenado por qualquer instituição de qualquer área é a informação. O gerenciamento de dados e informações, nos dias atuais, faz-se imprescindível para o avanço em pesquisas em todas as áreas. O problema é que o volume de dados a serem armazenados e processados está cada vez maior. Nas pesquisas sobre materiais cerâmicos não se faz diferente; a cada material desenvolvido ou analisado, os ensaios físicos e mecânicos necessários param se conhecer as propriedades do material geram uma grande quantidade de dados. Quanto maior for à quantidade de resultados, mais preciso será o diagnóstico do material. Porém, armazenar e sintetizar esses dados para geração de uma informação útil não é uma tarefa simples. Para tal gerenciamento, as Tecnologias de Informação e Comunicação (TIC) têm evoluído para dar suporte a todas as demandas acadêmicas, industriais e de pesquisas diversas. Com o objetivo de melhorar o desempenho na manipulação desses dados e aquisição de respostas automáticas e precisas, foi desenvolvido um software para processamento, armazenamento e gerenciamento de dados, chamado ProCeram, que também conta com um caráter acadêmico/educativo para o ensino das propriedades físicas e mecânicas dos materiais cerâmicos. O software teve sua interface desenvolvida utilizando-se a ferramenta Visual Studio 2008, onde os objetos tiveram seus eventos programados através da linguagem de programação Visual Basic.Net, sua base de dados projetada através da ferramenta Microsoft Access 2007, e seus relatórios de resultados desenvolvidos na ferramenta Microsoft Report. O aplicativo tem a capacidade de cadastramento de materiais cerâmicos diversos através das suas propriedades, dados de ensaios físicos e mecânicos. O software resulta em um melhor gerenciamento dos dados e informações de materiais pesquisados através de ferramentas como: cálculo automático de propriedades físicas e mecânicas através de dados fornecidos pelo usuário sobre cada corpo-de-prova, cálculo automático de média e desvio padrão de cada propriedade física e mecânica trabalhada, geração automática de gráficos comparativos entre propriedades e entre corpos-de-prova, capacidade de exportação dos dados cadastrados e processados para os formatos mais portáveis e utilizados pelo meio acadêmico (pdf e xls). O manuseio, gerenciamento e localização de informação sobre uma pesquisa realizada em um material, tornam-se muito mais práticas e eficazes utilizando-se um sistema computadorizado, do que de forma manual.

 $\operatorname{Ca}_\text{diag}$  en  $\operatorname{C}_\text{diag}$  and  $\operatorname{C}_\text{diag}$  and  $\operatorname{C}_\text{diag}$  are Mestrado Profissional em Materiais - dezembro/2012 **Edição Especial do Curso de Mestrado Profissional em Materiais - dezembro/2012 Cadernos UniFOA**

1 Instituto Federal de Educação, Ciência e Tecnologia do Rio de Janeiro, IFRJ – Campus Nilo Peçanha 2 Mestrando em Materiais do Centro Universitário de Volta Redonda/UniFOA

### *Abstract*

*Information is the main asset generated and stored by any institution of any area. Data management and information nowadays is paramount for the advancement in researches in all fields. The problem is that the volume of data to be stored and processed is growing more and more. In studies on ceramic materials, the situation is the same: for each material that is developed or analyzed, the physical and mechanical tests that enable one to know the properties of the material generate a large amount of data. The greater the number of results, the more accurate is the diagnosis of the material; evertheless, synthesizing and storing data for generating information is not a simple task. For such management, Information and Communication Technologies (ICTs) have evolved to provide support for all academic, industrial and researching demands. Aiming to improve the performance and manipulation of data and acquisition of automatic and accurate responses, was developed a software, called ProCeram, for processing, storing and managing data, which is also academic and educative in nature for the teaching of physical and mechanical properties of ceramic materials. The software interface was developed using Visual Studio 2008 tool; the events of its objects were programmed by means of VisualBasic.Net language programming; its database was designed by means of Microsoft Access 2007 tool; and the reports of results were developed by means of the Microsoft Report tool. The application is able to register various ceramic materials through its various properties and data of physical and mechanical tests. The software results in better data management and information of materials researched through tools such as: automatic calculation of physical and mechanical properties via usersupplied data about each specimen, automatic calculation of average and standard deviation of each physical and mechanical property worked upon, automatic generation of graphics comparing properties and specimen, capacity of exporting registered and processed data to the most portable formats used by the academia (pdf and xls). Therefore, handling, managing and locating information on a research work of a given material turn out to be much more practical and effective with the use of a computerized system.*

## *Keywords:*

*Software*

*Ceramics materials properties*

*Mechanical properties*

*Physical properties*

# **1. Introdução**

O volume de dados, gerados por testes e ensaios de materiais cerâmicos para aplicações diversas, tem se tornado um complicador na síntese de resultados precisos e conclusivos. O auxílio de tecnologias de softwares na manipulação de informações tem contribuído em diversas áreas no avanço de pesquisas acadêmicas e industriais [JACOBSON 1997, PATTERSON 2005]. Infelizmente, não existem no Brasil significativos incentivos para pesquisa e produção de softwares na área de engenharia de materiais.

O presente trabalho propõe a criação de um software em português, com a finalidade de se cadastrar as principais propriedades físicas e mecânicas dos materiais cerâmicos, bem como os resultados de possíveis testes e ensaios de

uma forma sistematizada e acadêmica, fazendo com que essas informações se tornem didáticas para o usuário em consonância com textos explicativos, levando em conta as publicações de referência na literatura acerca dos temas abordados, com o objetivo de servir não somente ao pesquisador, mas também ao aprendiz das ciências dos materiais sobre as propriedades e características dos materiais cerâmicos.

Além da capacidade de proporcionar uma melhor organização dos dados, o propósito do software é garantir significativa melhoria durante a aquisição de informação, automatização de cálculos estatísticos e geração de relatórios comparativos acerca dos ensaios e experiências.

O desenvolvimento de um software é o processo de conversão de uma especificação de sistema em um sistema executável. "Um projeto de software é a descrição da estrutura de software a ser implementada, dos dados que são partes do sistema, das interfaces entre os componentes do sistema e, às vezes, dos algoritmos usados "[ SOMMERVILLE 2007].

Assim como qualquer ferramenta, a qualidade de um software é medida através do "número" de atividades que o usuário considera bem sucedidas graças a sua utilização. O caso de softwares de análise/simulação não é diferente. As principais características de qualidade de software percebidas pelo usuário são [URSEY 1996]:

- robustez, capacidade de responder corretamente em situações adversas;
- amigabilidade, isto é, facilidade de acesso, execução e interpretação da interface e dos resultados;
- capabilidade, ou seja, capacidade de responder a diversos tipos de questões formulados pelo usuário.

De acordo com a UML (Linguagem de Modelagem Unificada), existem cinco fases no desenvolvimento de sistemas de software [BOOCH 2005], que devem ser executadas concomitantemente, de forma que problemas detectados numa certa fase modifiquem e melhorem as fases desenvolvidas anteriormente:

*Análise de Requisitos* - Esta fase captura as intenções e necessidades dos usuários do sistema a ser desenvolvido através do uso de funções chamadas *"use-cases"*.

*Análise* – Esta fase está preocupada com as primeiras abstrações e mecanismos que estarão presentes no domínio do problema. As classes são modeladas e ligadas através de relacionamentos com outras classes, e são descritas no *Diagrama de Classe*.

*Design* – Nesta fase, o resultado da análise é expandido em soluções técnicas. Novas classes serão adicionadas para prover uma infraestrutura técnica: a interface do usuário e de periféricos, gerenciamento de banco de dados, comunicação com outros sistemas, dentre outros.

*Programação* – Nesta fase, as classes provenientes do design são convertidas para o código da linguagem orientada a objetos escolhida.

*Testes* - Os testes observam o sistema como uma "caixa preta" e verificam se o sistema está funcionando como o especificado nos primeiros diagramas de "use-cases".

Inicia-se o desenvolvimento do software através da modelagem dos dados em um *SGBD* (Sistema de Gerenciamento de Banco de Dados). A base de dados é armazenada em tabelas, que se relacionam de acordo com a dependência de dados, através de campos *denominados "chave primária" (PK – primary key)* que têm a finalidade de diferenciar os registros que serão armazenados na tabela, para que cada registro seja único [DATE 2004, SILBERCHATZ 2006].

# **2. Materiais e Métodos**

Neste item são apresentados os passos envolvidos na análise, desenvolvimento e testes do software *ProCeram*. O fluxograma demonstra as fases paralelas do levantamento bibliográfico e da criação do software.

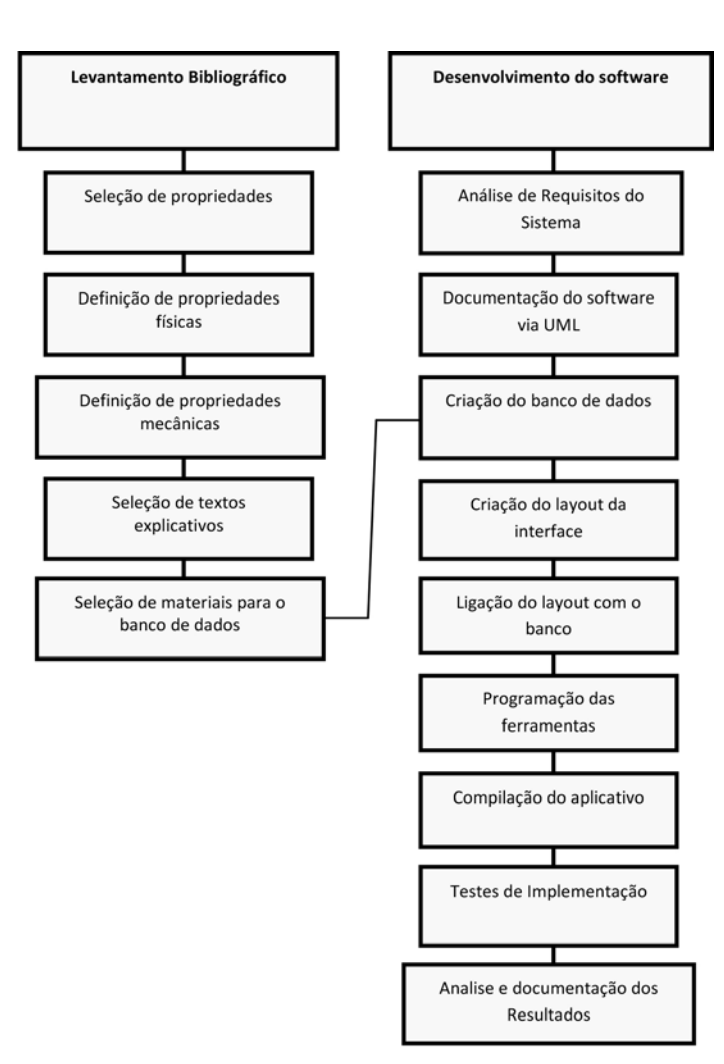

Figura 1 – Fluxograma de metodologia de desenvolvimento do software ProCeram.

#### **2.1. Fases do Levantamento Bibliográfico**

#### **Seleção de propriedades**

Nesta fase realiza-se a seleção das propriedades e características dos materiais cerâmicos que foram trabalhadas no software. Decidiu-se trabalhar com 3 propriedades físicas: Retração (linear e volumétrica), absorção de água e densidade relativa; e com 3 propriedades mecânicas: Resistência a fratura, tenacidade à fratura e dureza. A escolha das propriedades mencionadas justifica-se devido ao seu interesse tecnológico frente ao campo de aplicação dos produtos cerâmicos.

### **Definição das propriedades físicas**

Nesta fase realiza-se a seleção de quais propriedades físicas serão abordadas no aplicativo. Ficou decidido trabalhar com a retração através dos ensaios de retração linear e retração volumétrica, absorção de água através do ensaio de absorção de água, e densidade

relativa através dos ensaios de densidade relativa à verde e densidade relativa sinterizada.

### **Definição das propriedades mecânicas**

Nesta fase realiza-se a seleção de quais propriedades mecânicas serão abordadas no aplicativo. Decidiu-se trabalhar com a resistência a fratura através dos ensaios de flexão a 3 e a 4 pontos e compressão diametral, tenacidade a fratura através dos ensaios de indentação e entalhe, e dureza através dos ensaios de dureza Vickers e Knoop.

### **Seleção dos textos explicativos**

Nesta fase realiza-se a seleção de textos explicativos que foram utilizados em cada uma das telas do software. Os textos selecionados são em sua maioria limitados ao conceito básico do ensaio e de sua fórmula principal, que também foi utilizada no software para que o mesmo realizasse o cálculo automaticamente.

#### **Seleção de materiais para o banco de dados**

Nesta fase realiza-se a seleção de um material considerado modelo para ser cadastrado no banco de dados como piloto do aplicativo. O material selecionado foi o óxido de zircônio, ou zircônia ( $ZrO<sub>2</sub>$ ) por ser um material cerâmico que possui ampla gama de aplicações, e por possuir grande número de referencias na literatura.

## **2.2. Fases do Desenvolvimento do Software**

### **Análise de requisitos do sistema**

Todas as tabelas que serviram como base de dados para o armazenamento de informações sobre as propriedades dos materiais cadastrados foram criadas com base em levantamento de demandas e necessidades das principais características dos materiais cerâmicos através de entrevistas com pesquisadores da área de cerâmicas.

### **Documentação do software via UML**

Nesta fase cria-se a documentação do software utilizando os diagramas de classe e de entidade-relacionamento [SILBERCHATZ 2006, GILLEANES 2011], padronizados pela Linguagem de Modelagem Unificada (LMU), tendo como base as propriedades e ensaios físicos e mecânicos definidos como princípio do software.

### **Criação do banco de dados**

Nesta fase criam-se as tabelas do banco de dados onde serão armazenadas as informações acerca dos materiais trabalhados no software. Foi utilizado o software *Microsoft Access 2007*.

Foi criada uma tabela principal chamada materiais para armazenar as características gerais dos materiais que serão cadastrados no sistema. Essa tabela mantém relações *um-pra- -N* com todas as tabelas destinadas a cadastro de ensaios, pois cada ensaio deve ser remetido a um único material cadastrado.

Foram criadas 12 tabelas destinadas aos cadastros dos dados gerais de cada ensaio (código, data, local, material, entre outros). Cada tabela de ensaio mantém um relacionamento *um-pra-N* com uma tabela de corpo-de-prova (CDP).

Foram criadas 12 tabelas destinadas ao cadastro das propriedades de cada corpo-de- -prova utilizado em um ensaio (dimensões, carga aplicada, resistência medida, entre outros), levando-se em consideração a especificidade de cada ensaio.

Foram criadas 13 consultas utilizando-se comandos de *SQL* para servirem de base aos relatórios gerados pelo sistema [BATTISTI 2005]. Uma consulta é referente ao conteúdo da tabela de materiais e as outras 12 são relações entre os ensaios e seus respectivos corpos-de-prova.

#### **Criação do layout da interface**

São criadas as telas de interface com o usuário que controlarão as ferramentas para edição de dados no banco. Para isso, utilizou- -se o software *Microsoft Visual Studio 2008* [DEITEL 2004]. As ferramentas foram escolhidas através da aceitação em ambientes gráficos: caixas de texto, botões, menus [SHNEIDERMAN 1992].

### **Conexão do layout com o banco**

Estabeleceram-se os vínculos entre os objetos da interface e os campos de cada tabela do banco de dados, bem como suas referências e cruzamentos.

## **Programação das ferramentas**

Utilizou-se a linguagem de programação *Visual Basic.Net*. Durante todo o processo de programação das ferramentas, foi utilizado o conceito de programação orientada a eventos. A funcionalidade de cada objeto foi programada através de seu evento. Nas caixas de texto com cálculo automático, o evento *Enter (*entrar com o *prompt* na caixa de texto), o sistema automaticamente preenche o valor da caixa de acordo com o resultado do cálculo [DEITEL 2004]. Ao entrar com os valores de altura e profundidade de um corpo-de-prova, por exemplo, o sistema calcula o valor da área e preenche a caixa de texto. O código demonstrado abaixo exemplifica a programação do evento *Enter* da caixa de texto [CLARK 2003].

Private Sub Area\_TextBox\_Enter(ByVal sender As Object, ByVal e As System.EventArgs) Handles Area\_TextBox.Enter

 Area\_TextBox.Text = Largura\_TextBox.Text \* Profundidade\_TextBox.Text End Sub

## **Criação dos Relatórios de Impressão**

Nesta fase criaram-se os relatórios de impressão do aplicativo utilizando-se ferramenta *Microsoft Report*. Cada relatório foi baseado em uma consulta do banco de dados agrupando os CDP's pelo campo *Cod\_ensaio*. Todos os relatórios de ensaios apresentam campos especiais de cálculo de média da propriedade trabalhada, desvio padrão, e gráfico comparativo dos resultados individuais dos CDP's.

### **Compilação do aplicativo**

Todas as ferramentas foram testadas e o pacote de instalação do software foi criado a partir dos arquivos gerados pelo compilador, das tabelas do banco de dados e das bibliotecas necessárias para a abertura do software e geração dos relatórios em qualquer plataforma do ambiente Windows.

## **Testes de implementação**

Realizaram-se testes de inserção, edição, atualização e exclusão de registros do banco através das ferramentas encontradas na interface do aplicativo para garantir a funcionalidade de todas as ferramentas disponíveis.

### **Análise e documentação dos resultados**

Finalmente, realizou-se a documentação dos resultados com o catálogo das telas utilizadas no software, bem como o fluxograma de navegação para o usuário [PRESMAN 2006]. Essa documentação foi indexada ao aplicativo para ser utilizada como um arquivo de ajuda para o usuário do software.

# **3. Resultados e Discussão**

### **3.1. Interface Gráfica**

Neste item são apresentados os protótipos das telas do software *ProCeram*, bem como a funcionalidade de cada objeto utilizado nas mesmas.

### **Formulário inicial - Edição de Materiais**

Nesta tela o usuário poderá cadastrar, modificar ou excluir informações básicas sobre os materiais cerâmicos cadastrados. A figura 2 apresenta o painel inicial do *ProCeram*, a tela de cadastro e edição de materiais.

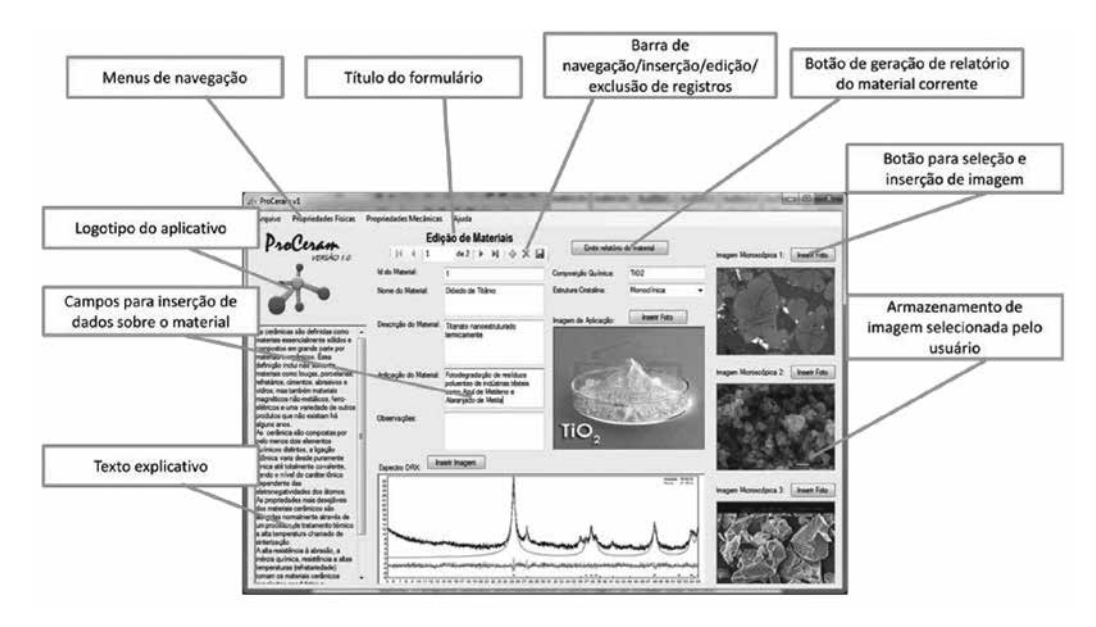

Figura 2 – Representação do formulário de cadastro de materiais – ProCeram

#### **Tela de Cadastro de Ensaio de Retração Linear**

Nesta tela o usuário poderá cadastrar os dados dos ensaios de retração linear bem como de cada corpo-de-prova utilizado com suas dimensões de antes e depois da queima.

O programa calculará automaticamente a retração linear em um valor de até 16 casas decimais. O usuário ainda poderá inserir uma foto de cada CDP utilizado no ensaio. A figura 3 apresenta a tela de cadastro e edição do ensaio de retração linear.

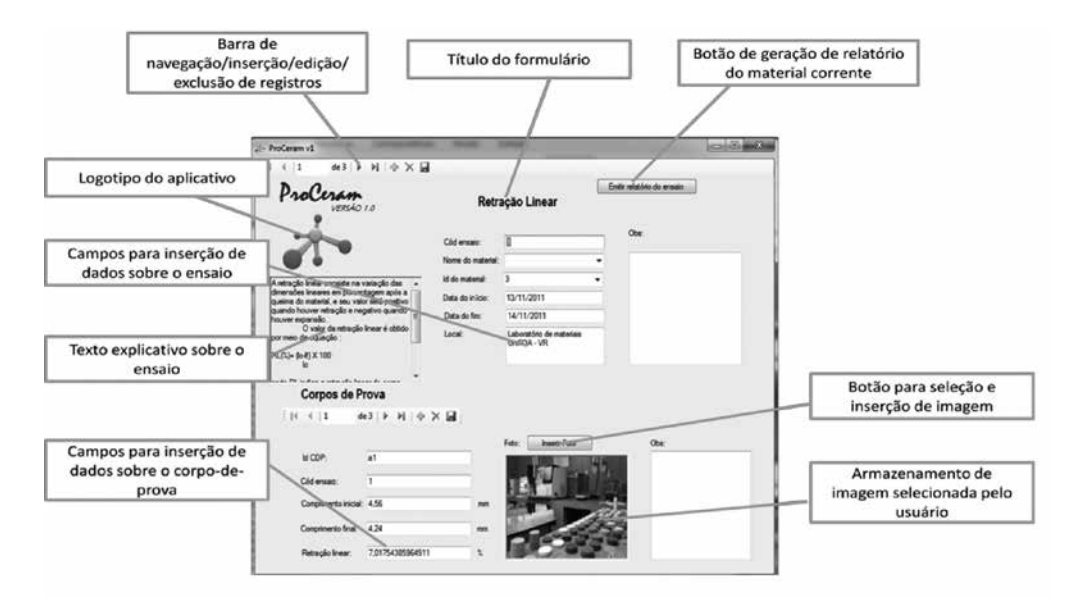

Figura 3 – Representação do formulário de cadastro de ensaio de Retração Linear

### **Relatório de Ensaio de Retração Linear**

Nos relatórios são exibidos, em formato de impressão, os dados do ensaio e dos corpos-de- -prova utilizados. O relatório também apresenta a média dos cálculos de retração de cada CDP, o desvio padrão, e um gráfico comparativo dos testes realizados, podendo ainda ser exportado para os formatos *PDF* e *XLS*. A figura 4 apresenta o relatório de ensaio de Retração Linear.

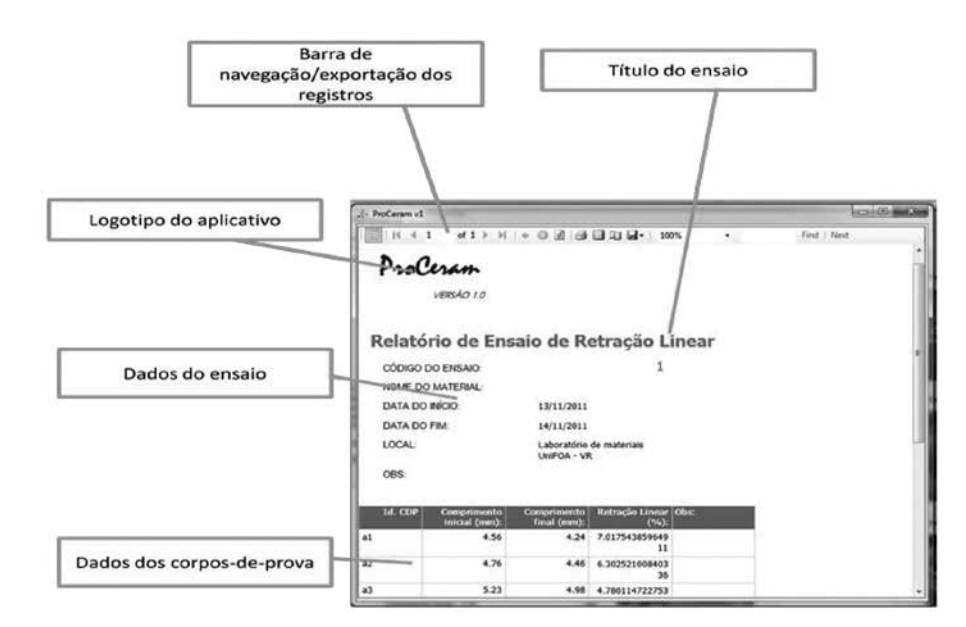

Figura 4 – Representação do relatório de Retração Linear

### **3.2. Definição das Tecnologias**

A escolha das ferramentas utilizadas na criação do software se deu pelo fato de que 88,9% dos computadores pessoais de todo o mundo utiliza algum sistema operacional da Microsoft (Microsoft Windows) como plataforma para seus aplicativos e programas, portan-

Foram implementadas, nos relatórios de impressão, rotinas de exportação dos dados dos materiais e dos ensaios cadastrados para os formatos *XLS* e *PDF*, respectivamente nativos no *Microsoft Excel* e no *Adobe Acrobat Reader*.

# **4. Conclusões**

Foi criado um software, com interface gráfica ambientada na plataforma Microsoft Windows, com o objetivo de gerenciar as propriedades físicas e mecânicas dos materiais cerâmicos, obtidas através de ensaios diversos para avaliação e comparação dos resultados, e respeitando as peculiaridades e especificidades, para melhor atender as necessidades reais de gerenciamento de dados concretos obtidos através de ensaios reais.

Durante os testes de utilização do software por profissionais e pesquisadores da área de cerâmica, foi possível perceber uma ótima aceitação da ferramenta tecnológica, bem como significativa melhoria da produtividade devido ao melhor gerenciamento das informações obtidas dos ensaios físicos e mecânicos cadastrados no sistema.

A interface intuitiva e amigável, bem como a agilidade na obtenção de informações sobre um material analisado foram os fatores que mais influenciaram na aceitação dos usuários, principalmente quando comparados aos demais softwares com semelhante proposta.

Conclui-se a incontestável e significativa melhoria no gerenciamento dos dados obtidos em ensaios, centralizados em um sistema compacto, que automatiza cálculos, gera gráficos e possibilita a exportação para formatos genéricos, utilizados em todos os sistemas operacionais e plataformas computacionais.

# **5. Referências Bibliográficas**

- 1. BATTISTI, J;. **SQL server 2005: administração & desenvolvimento: curso completo**. Rio de Janeiro: Axcel Books, 2005.
- 2. BOOCH, G.; RUMBAUGH, J.; JACOBSON, I. **UML: Guia do usuário**. 2ª Ed: Editora Campus. 2005
- 3. CLARK, D. **Introdução à programação orientada a objetos com Visual Basic.net**. Rio de Janeiro: Ciência Moderna, 2003.
- 4. DATE, C. J. **Introdução a sistemas de bancos de dados**. 8.ed. Rio de Janeiro: Editora Campus, 2004.
- 5. DEITEL, H. M. **Visual Basic .NET: como programar** . Tradução Célia Yumi Okano Taniwaki. São Paulo: Pearson Education do Brasil, 2004
- 6. GILLEANES, T. A. GUEDES. **UML 2: Uma abordagem prática**, 2. Ed. São Paulo: Editora Novatec, 2011
- 7. JACOBSON, I. GRISS, M. JONSSON, P. **Software Reuse: Architecture, Process and Organization for Business Success**, ACM Press, 1997
- 8. PATTERSON, D. **Organização e Projeto de Computadores: a interface hardware / software**. Elsevier, Ed. 5, 2005.
- 9. PRESMAN, R. S. **Engenharia de software**. Tradução Rosângela Delloso Penteado. São Paulo: McGall-Hill, 2006.
- 10. RUSSINOVITCH, M. E.; SOLOMON, D. A. **Microsoft Windows**. 4.ed. Redmond: Microsoft Press. 2005.
- 11. SILBERCHATZ, A.; SUDARSHAN, S. **Sistema de banco de dados**. 5.ed. Rio de Janeiro: Campus, 2006.
- 12. SHNEIDERMAN, B. **Designing the User Interface: Strategies for Effective Human-Computer Interaction**. 2 Ed, New York, Addison-Wesley: 328 p, 1992.
- 13. SOMMERVILLE, I. **Engenharia de software**. Tradução: Selma Shin Shimuzu Melnikoff, Reginaldo Arakaki, Edilson de Andrade Barbosa. São Paulo: Pearson Addison Wesley, 2007
- 14. TANENBAUM, A. WOODHULL, A. **Sistemas Operacionais: Projeto e Implementação**. 2 Ed. Porto Alegre: Bookman, 1999.
- 15. URSEY, M. DOOLEY, K. The Dimensions of Software Quality. **Quality Management Journal**, vol. 3, n° 3. p. 67 – 86. 1996.

#### **Endereço para Correspondência:**

Claudinei dos Santos - *claudinei.santos@foa.org.br* Professor Doutor Mestrado em Materiais - UniFOA Av. Paulo Erlei Alves Abrantes, 1325 Três Poços - Volta Redonda - RJ CEP. 27240-560